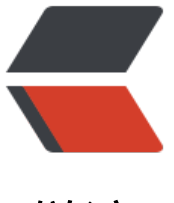

链滴

## 老司机带你 Centos[7 安](https://ld246.com)装 elasticsearch 6. 4.3

作者:gwyy

- 原文链接:https://ld246.com/article/1571665542322
- 来源网站:[链滴](https://ld246.com/member/gwyy)
- 许可协议:[署名-相同方式共享 4.0 国际 \(CC BY-SA 4.0\)](https://ld246.com/article/1571665542322)

```
<h3 id="上车">上车</h3>
<p>&nbsp;&nbsp;&nbsp;最近在接手项目里面的 es 相关的业务,预计最近一段会更新一个 es 系
文章。大家可以收藏下我的博客,写的不管好不好欢迎大家给我留言。感谢大家! </p>
<p>&nbsp;&nbsp;&nbsp; 今天我们讲下怎么安装 es, 为什么不讲 7.0 呢, 因为目前业务用的就是 6
版本, 所以这里只记录 6 版本安装了, 其实差不多的, 就是 7.0 需要用到 java 11 了 。</p>
<p>参考资料:<br>
es 6.4.3 版本文档:</p>
<p></p><div class="vditor-linkcard vditor-tooltipped vditor-tooltipped__n" aria-label="https
//www.elastic.co/guide/en/elasticsearch/reference/6.4/getting-started-concepts.html">
   <a href="https://ld246.com/forward?goto=https%3A%2F%2Fwww.elastic.co%2Fguide%2F
n%2Felasticsearch%2Freference%2F6.4%2Fgetting-started-concepts.html" class="link-card fn
flex" target="blank" <span class="vditor-linkcard__info">
       <span class="vditor-linkcard__title">
          <img height="20px" src="https://www.elastic.co/apple-icon-57x57.png">
         Basic Concepts | Elasticsearch Guide [6.4] | Elastic
       </span>
       <span class="vditor-linkcard__abstract"></span>
       <span class="vditor-linkcard__site">
       www.elastic.co
       </span>
     </span>
     <span class="vditor-linkcard__image" data-src="https://www.elastic.co/static/images/ela
tic-logo-200.png"></span>
   </a>
\langlediv> <p> </p>
<h3 id="发车">发车</h3>
<h5 id="先安装java">先安装 java</h5>
<blockquote>
<p>wget <a href="https://ld246.com/forward?goto=http%3A%2F%2Fdownload.oracle.com
2Fotn-pub%2Fjava%2Fjdk%2F8u111-b14%2Fjdk-8u111-linux-x64.tar.gz" target="_blank" rel=
nofollow ugc">http://download.oracle.com/otn-pub/java/jdk/8u111-b14/jdk-8u111-linux-x64
\text{tar.qz} </a> </p>
</blockquote>
<blockquote>
<p>tar -zxvf <a href="https://ld246.com/forward?goto=http%3A%2F%2Fdownload.oracle.c
m%2Fotn-pub%2Fjava%2Fjdk%2F8u111-b14%2Fjdk-8u111-linux-x64.tar.gz" target=" blank"
el="nofollow ugc">jdk-8u111-linux-x64.tar.gz</a> -C /usr/lib</p>
</blockquote>
<p>设置环境变量 重启</p>
<pre><code class="highlight-chroma"><span class="highlight-line"><span class="highlight
cl">export PATH="/usr/lib/jdk1.8.0_25/bin:$PATH"
</span></span><span class="highlight-line"><span class="highlight-cl">CLASSPATH="/usr
lib/jdk1.8.0_25/lib:."
</span></span><span class="highlight-line"><span class="highlight-cl">JAVA_HOME="/us
/lib/jdk1.8.0_25/"
</span></span></code></pre>
<h5 id="下载es">下载 es</h5>
<pre><code class="highlight-chroma"><span class="highlight-line"><span class="highlight
cl">wget https://artifacts.elastic.co/downloads/elasticsearch/elasticsearch-6.4.3.tar.gz
</span></span><span class="highlight-line"><span class="highlight-cl">tar -zxvf elasticse
rch-6.4.3.tar.gz
</span></span><span class="highlight-line"><span class="highlight-cl">cd bin
</span></span></code></pre>
```

```
<h5 id="编辑es配置文件">编辑 es 配置文件</h5>
<pre><code class="highlight-chroma"><span class="highlight-line"><span class="highlight
cl">vim config/elasticsearch.yml
</span></span><span class="highlight-line"><span class="highlight-cl">//配置文件修改
</span></span><span class="highlight-line"><span class="highlight-cl">network.host: 0.0.0
0 //主要是为了让外网访问
</span></span><span class="highlight-line"><span class="highlight-cl">http.port: 9201 
 //设置es的端口
</span></span></code></pre>
<h5 id="直接启动---">直接启动!!!</h5>
<p><strong>报错:can not run elasticsearch as root</strong></p>
<p>es 提示不让用 root 启动,我们最好建立个单独的账号来启动 es<br>
建立一个账号用来运行 es</p>
|<sub>u</sub>|<li>创建 elsearch 用户组及 elsearch 用户</li>
\langle/ul\rangle\langleol><li>groupadd elsearch</li>
<li>useradd elsearch -g elsearch -p aaaaaa</li>
\langleol>
|<sub>u</sub>|<li>更改 elasticsearch 文件夹及内部文件的所属用户及组为 elsearch:elsearch</li>
\langle/ul\rangle\langleol><li>chown -R elsearch:elsearch elasticsearch</li>
\langleol>
|<sub>u</sub>|<li>切换到 elsearch 用户再启动</li>
\langle/ul\rangle\langleol><li>su elsearch cd elasticsearch/bin</li>
<li>./elasticsearch</li>
\langleol>
<p><strong>报错:max file descriptors [65535] for elasticsearch process is too low, increase 
o at least [65536]</strong><br>
es 提示我们对于他来说打开的文件数太小了,我们修改下吧</p>
<p>编辑 sysctl 文件<br>
vim /etc/sysctl.conf<br>
vm.max_map_count = 655365 //文件中添加这一行<br>
sysctl -p #执行生效命令</p>
<p>编辑 limits.conf 文件<br>
vim /etc/security/limits.conf<br>
elsearch hard nofile 65536<br>
elsearch soft nofile 65536</p>
<p>启动 ./elasticsearch 成功!</p>
<h5 id="下面是几个常用命令-">下面是几个常用命令:</h5>
<p>./elasticsearch -d es 后台启动</p>
<p>查看集群健康</p>
<p><a href="https://ld246.com/forward?goto=http%3A%2F%2F10.180.18.38%3A9201%2F_c
t%2Fhealth%3Fv" target="_blank" rel="nofollow ugc">http://10.180.18.38:9201/_cat/health?
</a</math>></p><p>获取节点列表</p>
<p><a href="https://ld246.com/forward?goto=http%3A%2F%2F10.180.18.38%3A9201%2F_c
t%2Fnodes%3Fv" target="_blank" rel="nofollow ugc">http://10.180.18.38:9201/_cat/nodes?v
```

```
/a > </p>
<p>查看集群属性</p>
<p><a href="https://ld246.com/forward?goto=http%3A%2F%2F10.180.18.38%3A9201%2F_c
t%2Findices%3Fv" target="_blank" rel="nofollow ugc">http://10.180.18.38:9201/_cat/indices?
</a></p>
<p>查看所有节点</p>
<p><a href="https://ld246.com/forward?goto=http%3A%2F%2F10.180.18.38%3A9201%2F_
odes" target="_blank" rel="nofollow ugc">http://10.180.18.38:9201/_nodes</a></p>
<h3 id="到站">到站</h3>
<p>最后我们访问下:<br>
<img src="https://ld246.com/images/img-loading.svg" alt="20191021214320.jpg" data-src=
https://b3logfile.com/file/2019/10/20191021214320-3d41a1f7.jpg?imageView2/2/interlace/1/
ormat/jpg"></p>
```